# **Anleitung für die Audio- und Video-Aufnahmen**

**Notfallnummer** (bei Fragen, Störung und Problemen mit der Audio-/Video-Aufnahme oder der Datenübertragung) **(+43) 676 5451988**

### **Audioaufnahme**

- Verwenden Sie das mitgelieferte Audio-Aufnahmegerät für die Audio-Aufnahme (siehe Anleitung unten). Sollten Sie Ihr Smartphone für die Aufnahme verwenden wollen, bitten wir Sie die Anleitung zur Aufnahme via Smartphone (ebenfalls mitgeliefert) zu beachten.
- Platzieren Sie das Audioaufnahmegerät z.B. auf einem Tisch zwischen Ihnen und Klient\*in. Richten Sie die Mikrofone so aus, dass sie auf Sie und Klient\*in zeigen.
- Achten Sie bitte darauf, dass das Audiogerät **nicht direkt auf dem Tisch aufliegt** (da sonst Geräusche wie das Abstellen von Kaffeetassen o.Ä. sehr laut sind). Sie können diese Geräusche dämpfen, indem Sie das Aufnahmegerät z.B. auf einer Packung Taschentücher ablegen. Versuchen Sie Nebengeräusche (z.B. Straßenlärm) zu vermeiden.
- Bitte schalten Sie bei der Aufnahme **zuerst das Audio-Gerät** und **danach die Video-Kamera** an.

## **Umgang mit Audio-Aufnahmegerät: Aufnahme und Datenübertragung**

▪ Verwenden Sie den Schieber auf der Seite des Geräts, um es einzuschalten (Power) (siehe Abb. 1). Drücken Sie (falls nötig) die F1-Taste, um ins Hauptmenü zu gelangen. Gehen Sie dann mit den Pfeiltasten auf "Rekorder" in der Mitte des Menüs (siehe Abb. 2).

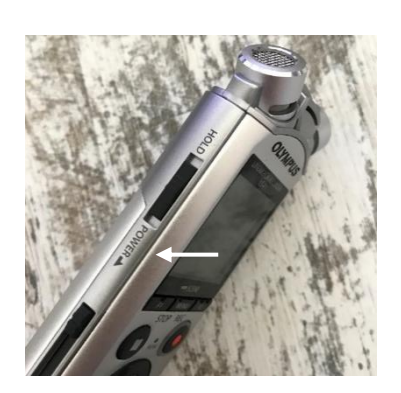

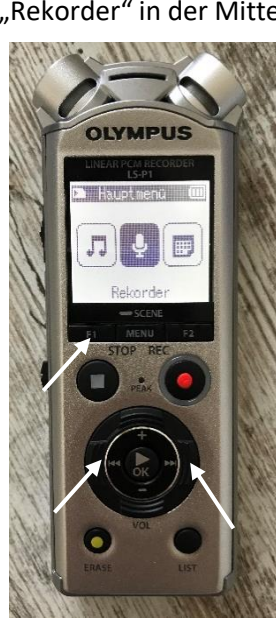

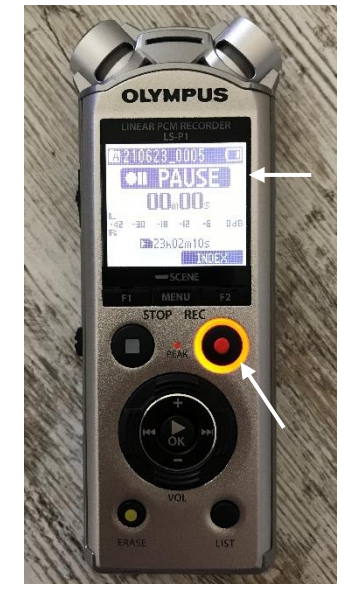

**Abb. 1 Abb. 2 Abb. 3**

- Bitte verändern Sie keine Einstellungen unter "Menü".
- Um eine Audio-Aufnahme zu starten, drücken Sie den roten REC-Knopf einmalig. Sie gelangen nun in das Aufnahme-Menü, **die Aufnahme wurde noch nicht gestartet** (oben in der Anzeige blinkt "PAUSE", auch der Aufnahmeknopf blinkt orange) (siehe Abb.3).
- Verwenden Sie die Rechts- und Links-Pfeiltasten, um den Aufnahmepegel zu regeln. Er sollte auf **15** eingestellt sein (siehe Abb. 4), bitte überprüfen Sie dies. Sollten Sie merken (oder die Rückmeldung bekommen), dass die Aufnahme zu laut bzw. übersteuert ist, können Sie hier auch noch Änderungen vornehmen.

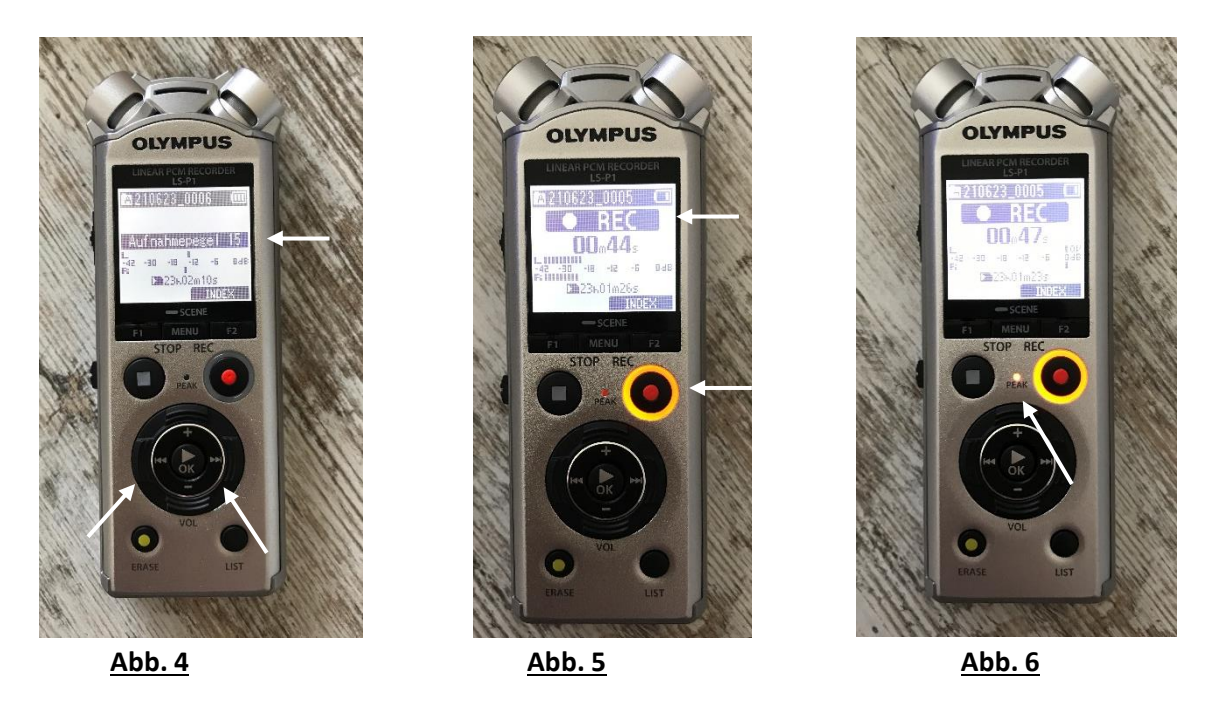

- Anschließend drücken Sie erneut den roten REC-Knopf, um die Tonaufnahme tatsächlich zu starten (oben in der Anzeige steht nun "REC" und der Aufnahmeknopf leuchtet durchgehend orange). Sie können die Lautstärke-Anzeige (L/R) ein wenig beobachten. Das orange Licht zwischen dem Aufnahme- und Stopp-Knopf ("Peak") sollte nie leuchten (siehe Abb. 6)
- Drücken Sie die Stopp-Taste, um die Aufnahme zu beenden. Sie wird dann automatisch gespeichert. Es erscheint nun in der Anzeige "STOP" (siehe Abb. 7). Mit der F1-Taste gelangen Sie wieder zurück ins Hauptmenü.
- Für die Übertragung der Aufnahme öffnen Sie das Batterie- und SD-Karten-Fach auf der Rückseite des Geräts (siehe Abb. 8). Schalten Sie das Gerät bitte dafür aus (Schieber auf der Seite). Öffnen Sie das Fach (siehe Abb. 8) und drücken Sie auf die Micro-SD-Karte, um diese auszuwerfen (siehe Abb. 9).
- Verwenden Sie den Card-Reader oder den Micro-SD-Adapter, um die Dateien auf Ihren Computer zu übertragen. Sie finden die Dateien unter: Recorder\_Folder/Ordner\_A.

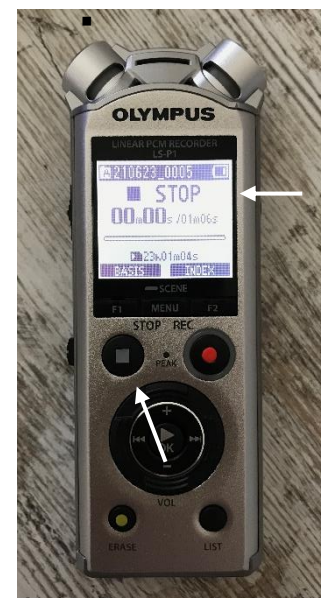

**Abb. 7 Abb. 8 Abb. 9**

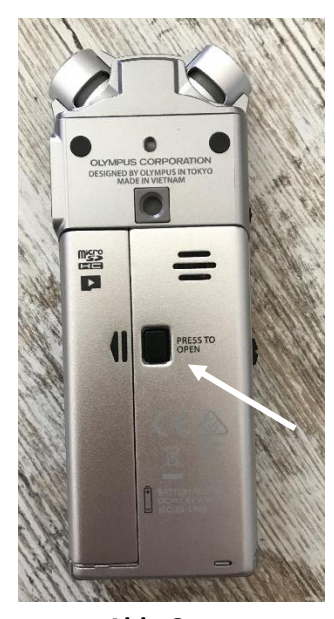

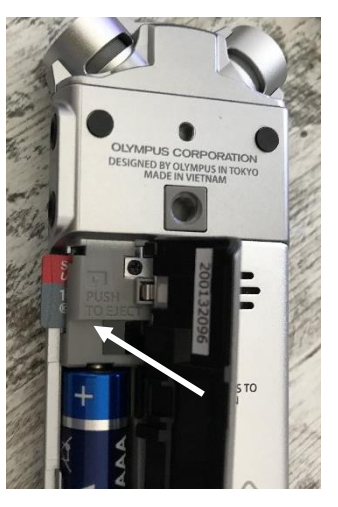

#### **Aufstellen des Stativs/der Videokamera**

- Entnehmen Sie das Stativ und öffnen Sie die Klappen. Das Stativ kann nun auf die richtige Höhe eingestellt werden. Bei einer Aufnahme im Sitzen entspricht dies ungefähr 80-100cm.
- Fixieren Sie die Klappen, wenn Sie die richtige Höhe gewählt haben.
- Stellen Sie das Stativ so auf, dass die Kamera sowohl Sie als auch Klient\*in fast frontal erfasst (siehe Skizze). Auch alle von Ihnen verwendeten Hilfsmittel (z.B. Flipchart o.Ä.) sollten sichtbar sein.

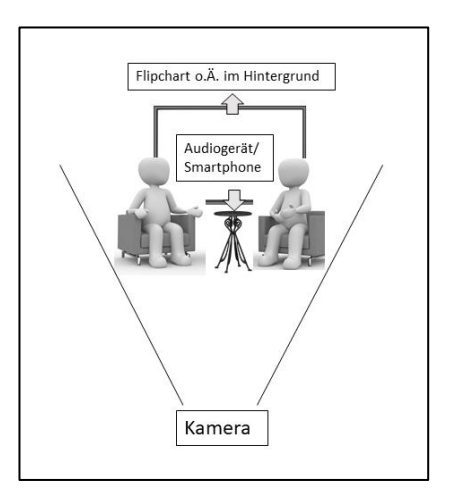

▪ Filmen Sie nicht direkt gegen ein Fenster. Wenn möglich, platzieren Sie die Kamera in der Nähe einer Steckdose. Eventuell müssen Sie dafür Ihre Sitzgelegenheiten vor Ort entsprechend umstellen.

### **Umgang mit der Videokamera: Aufnahme und Datenübertragung**

■ Achten Sie darauf, dass die Kamera vor Gebrauch vollständig geladen ist. Für den Ladevorgang entnehmen Sie das Ladekabel der Halterung (siehe Abb. 1) und verbinden Sie es mithilfe des USB-Kabels mit dem Netzstecker. Solange der Ladevorgang läuft, leuchtet das orange Licht (siehe Abb. 2). Im vollgeladenen Zustand zeichnet die Kamera ca. 1h 50 min auf.

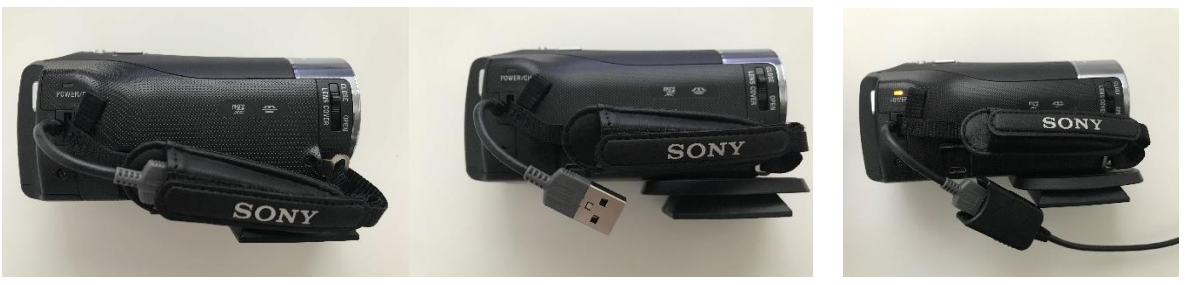

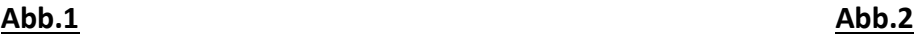

- Sollte Ihre Sitzung länger dauern bzw. sollten Sie nicht wissen, wie lange sie dauern wird, verbinden Sie die Kamera während der gesamten Aufnahme (wie beim Ladevorgang) mit einer Stromquelle. Siehe Hinweise unten.
- Schrauben Sie die Kamera vorsichtig im Uhrzeigersinn auf das Stativ so lange bis sie parallel zum Hebel ist (siehe Abb.3). Mithilfe des Hebels können Sie die Kamera nach Ihren Wünschen (d.h. entsprechend der Skizze) einrichten (siehe Abb. 4).

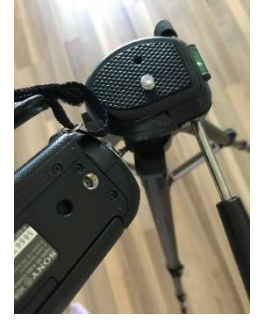

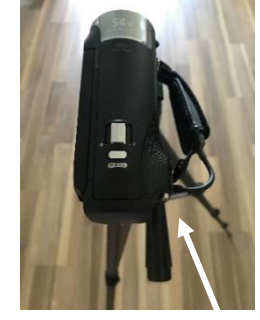

**Abb. 3 Abb. 4**

▪ Für die Inbetriebnahme der Kamera, klappen Sie die LCD-Anzeige auf und öffnen Sie die Objektivabdeckung (siehe Abb. 5 und Abb. 6). Mithilfe der Zoom-Funktion (W-T) können Sie (falls nötig) noch näher heranzoomen (siehe Abb. 7).

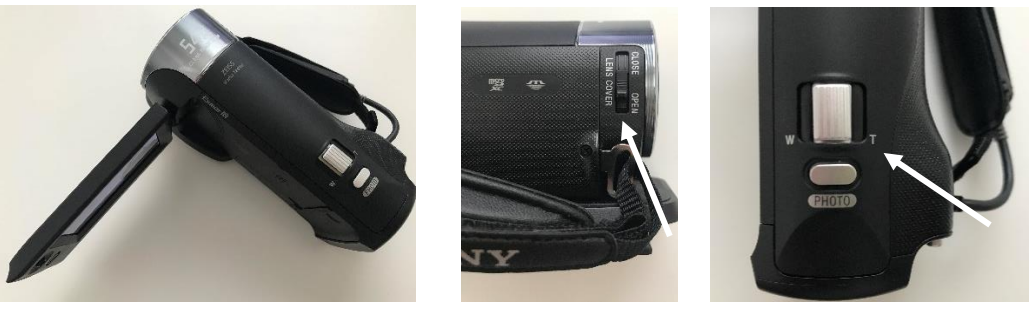

**Abb. 5 Abb. 6 Abb. 7**

▪ Sie müssen keine weiteren Einstellungen vornehmen, sondern nur den Aufnahmeknopf betätigen (Abb. 8). Sobald die Kamera aufzeichnet, leuchtet in der LCD-Anzeige "REC" auf.

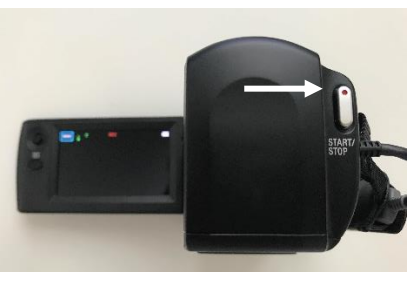

**Abb. 8 Abb. 9**

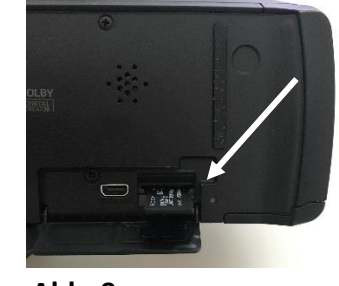

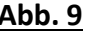

- Betätigen Sie denselben Aufnahmeknopf, um die Aufzeichnung zu beenden. Klappen Sie die Anzeige zu und schließen Sie die Objektivabdeckung. Laden Sie die Kamera vor dem nächsten Gebrauch, wenn sie nicht an eine Stromquelle angeschlossen war, wieder vollständig auf.
- Für die Übertragung der Daten, entnehmen Sie die Micro-SD-Karte bei geöffneter LCD-Anzeige (siehe Abb. 9). Verwenden Sie den Micro-SD-Kartenleser (oder den Micro-SD-Adapter und den Kartenleseslot ihres Laptops). **Achtung**: Bei längeren Aufnahmen werden automatisch mehrere Dateien angelegt. Sie finden die Dateien im Ordner: MP-ROOT.

### **Weitere Wichtige Hinweise:**

- Es ist besser während der Aufnahme die **Kamera stets mit einer Stromquelle zu verbinden**, da die Akkuleistung sehr schnell nachlässt.
- Bitte stellen Sie sicher, dass die **"Shooting Mode" "Movie"** ausgewählt wurde. Sie sehen dies rechts im Bildschirm bei der Aufnahme in der LCD-Anzeige oder können diese im Menü unter "Shooting Mode" auswählen (siehe Abbildung).
- Nachdem Sie die Daten der jeweiligen Sitzung auf Ihren Computer übertragen und sie in die Cloud hochgeladen haben, **formatieren Sie bitte (nach jedem Gebrauch) die SD-Karten**. Siehe Anleitung zur Formatierung der SD-Karten.

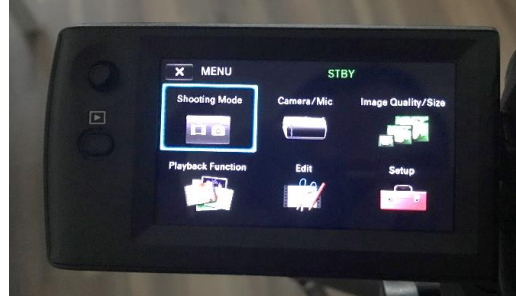